## **WINDCREST AVCOM auto dialler programming University of Reading lifts**

## **Message required**

**Alarm** *LFT 0000* **Security please PRESS the star key after the tone and zero to complete the call.**

## *Programmer Settings*

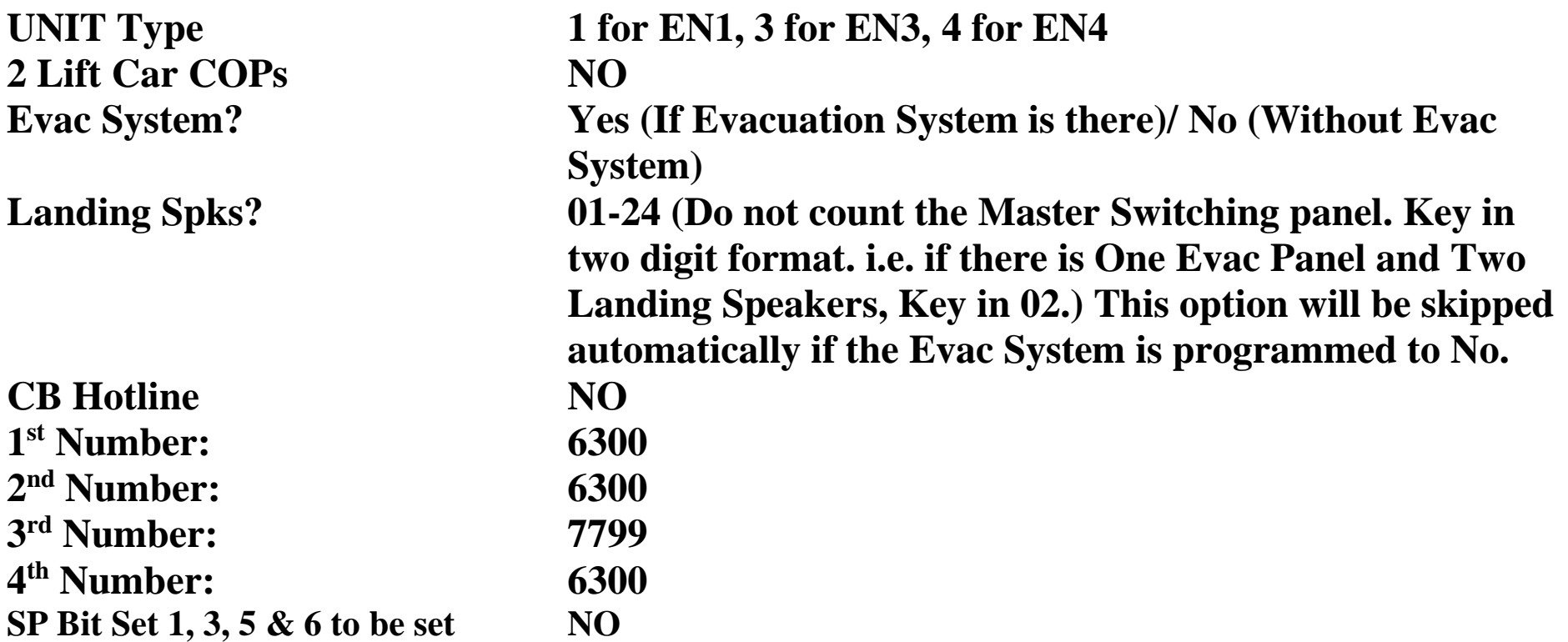

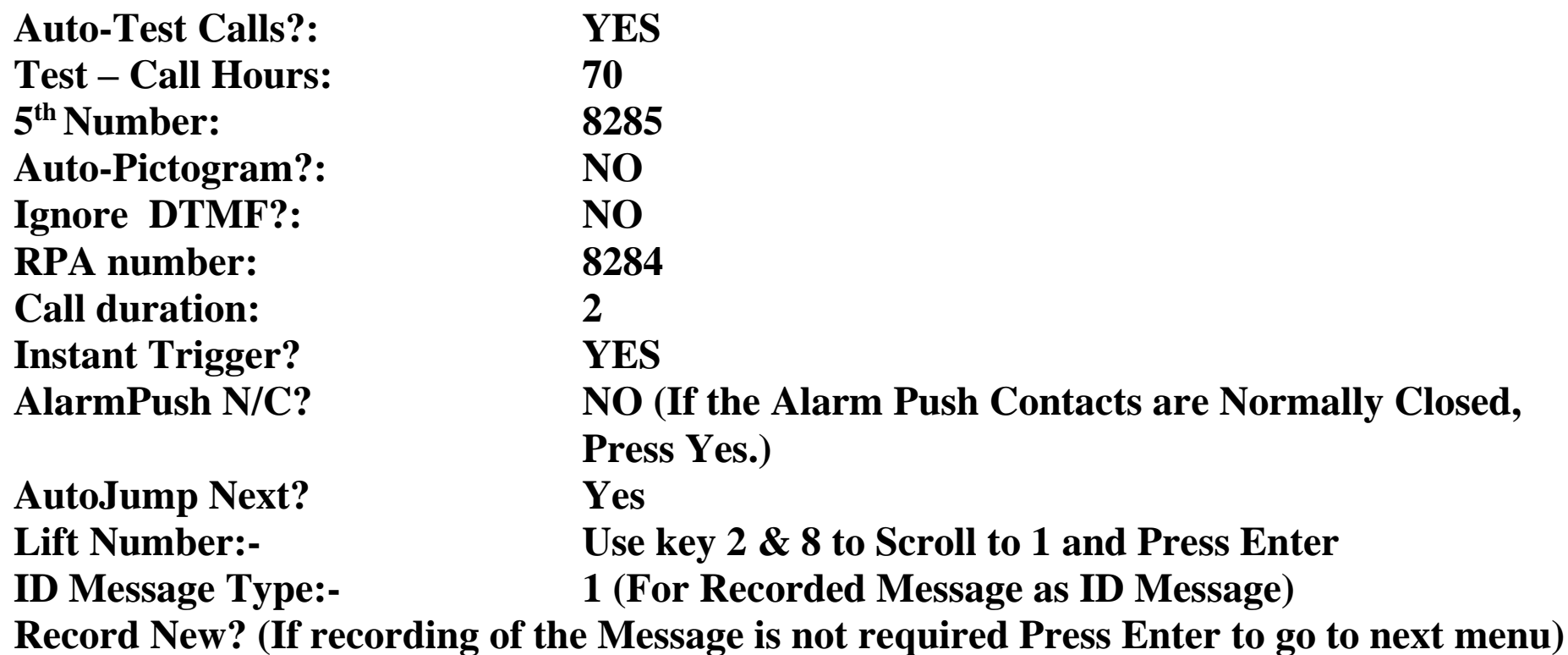

**To Record the Message:- (Identify whether there is Microphone or Not on the Board)**

**If the board doesn't have the Microphone,** 

- **1) Connect the telephone handset to the AVCOM Board, Pick Up the handset.**
- **2) Press 1 on the Programmer. start recording through Handset, Record the Message by speaking on the handset until the programmer goes back to Record New?.**
- **3) To listen to the Recorded Message in the Lift Car/Handset connected, Press 2 on the programmer. At the end of the Message Programmer will show "Record New?"**
- **4) If the message was Recorded correctly, Press "ENTER", if re-recording is required follow the steps from 1.**

**If the board has Microphone:-**

- **1) Press 1 on the programmer to start recording via speaking to the Board Microphone until the programmer shows "Record New?".**
- **2) To listen to the Recorded Message in the Lift Car/Handset connected, Press 2 on the programmer. At the end of the Message Programmer will show "Record New?"**
- **3) If the message was Recorded correctly, Press "ENTER", if re-recording is required follow the steps from 1.**

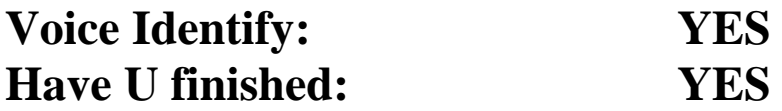

**Windcrest ID - - - - 0177 (***Commissioning Engineer to complete and pass back to FMD to allow programming onto monitoring software.)*

*Telephone No of Auto dialler line***: \_\_\_\_\_\_\_\_\_\_\_\_\_\_\_\_\_\_\_** 

*Have you complete the EN81 test call procedure YES/NO and has it been confirmed YES/NO*

## **Windcrest Central station EN81-28 test call procedure.**

**Connect up the programmer, and get in the "System Ready" screen. (ie power down and up again if you have to).**

**Press [3] to go into the TEST mode.**

**Press [6] , [#] CANCEL, [#] CANCEL button.**

**This will effectively set all the internal counters to zero and make an attempt to call the central Station.**

**NB: This test MUST be carried out prior to acceptance of the lift at handover. Please call Chris Smith or Roberta Windmill on 0118 378 6278 to check the signal has been received. You will need to state the Windcrest ID number above to request confirmation.**

*A copy of this record sheet MUST be placed in the operating manual.*

Version v1.02 16 May 2019 CAS